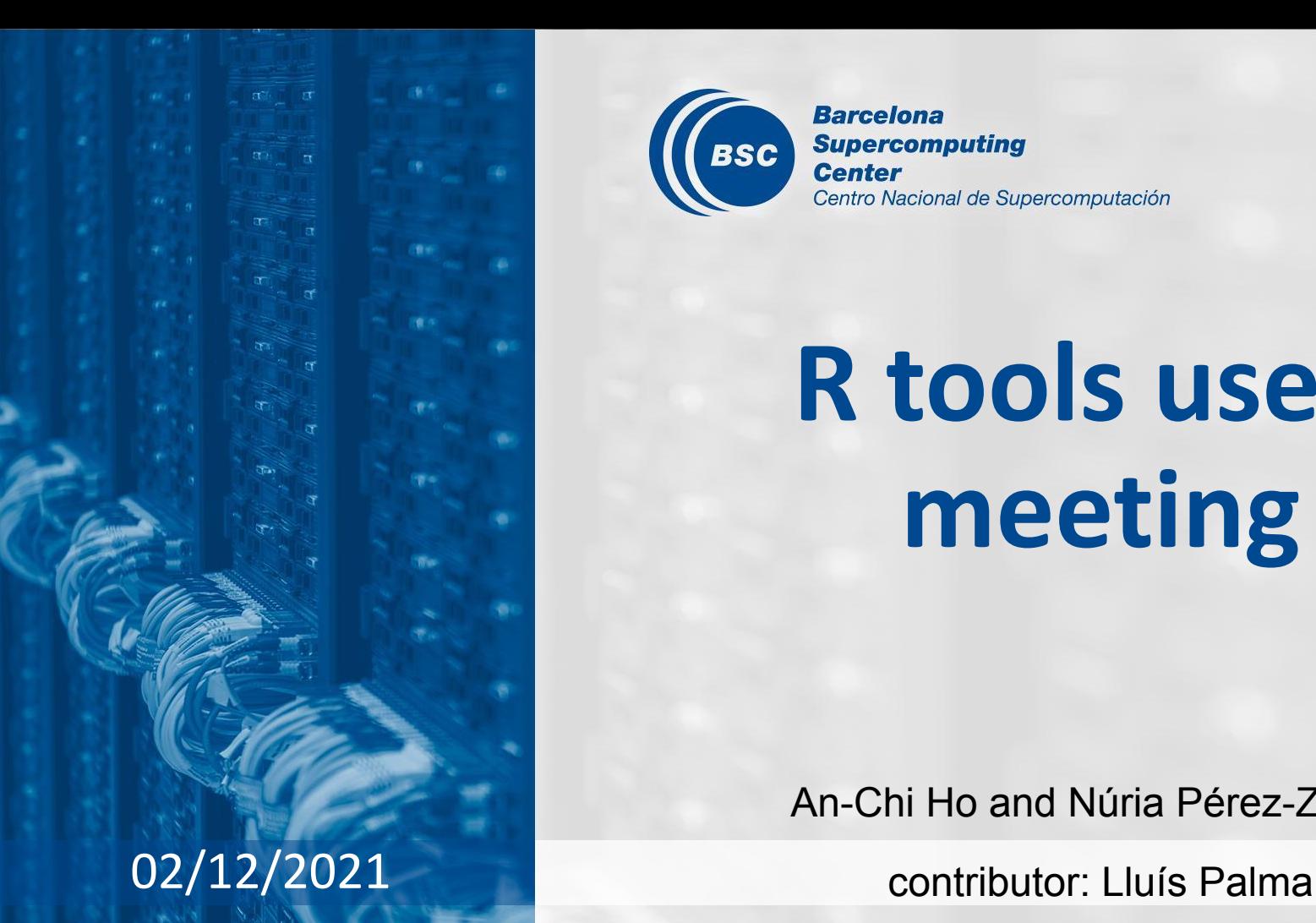

**Barcelona Supercomputing BSC Center** Centro Nacional de Supercomputación

# **R tools users meeting**

An-Chi Ho and Núria Pérez-Zanón

### **Agenda**

- 1. Ice-breaker
- 2. News
	- s2dv
	- startR
	- $\circ$
- 3. Visual Studio Code & R [Lluís] (delay to the next meeting)
- 4. Q&A

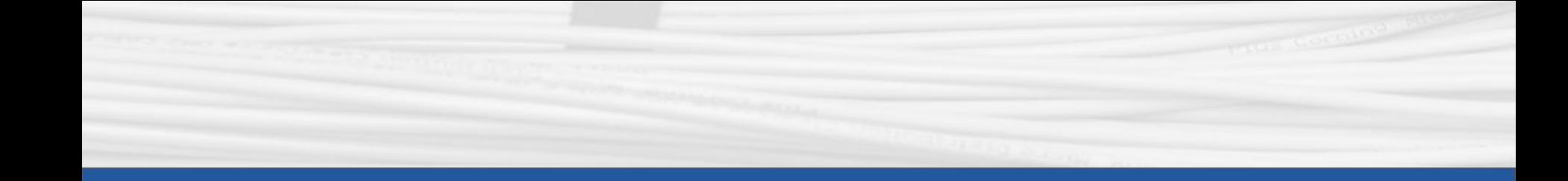

### **Ice-breaker**

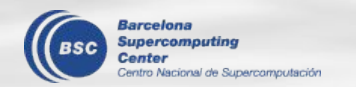

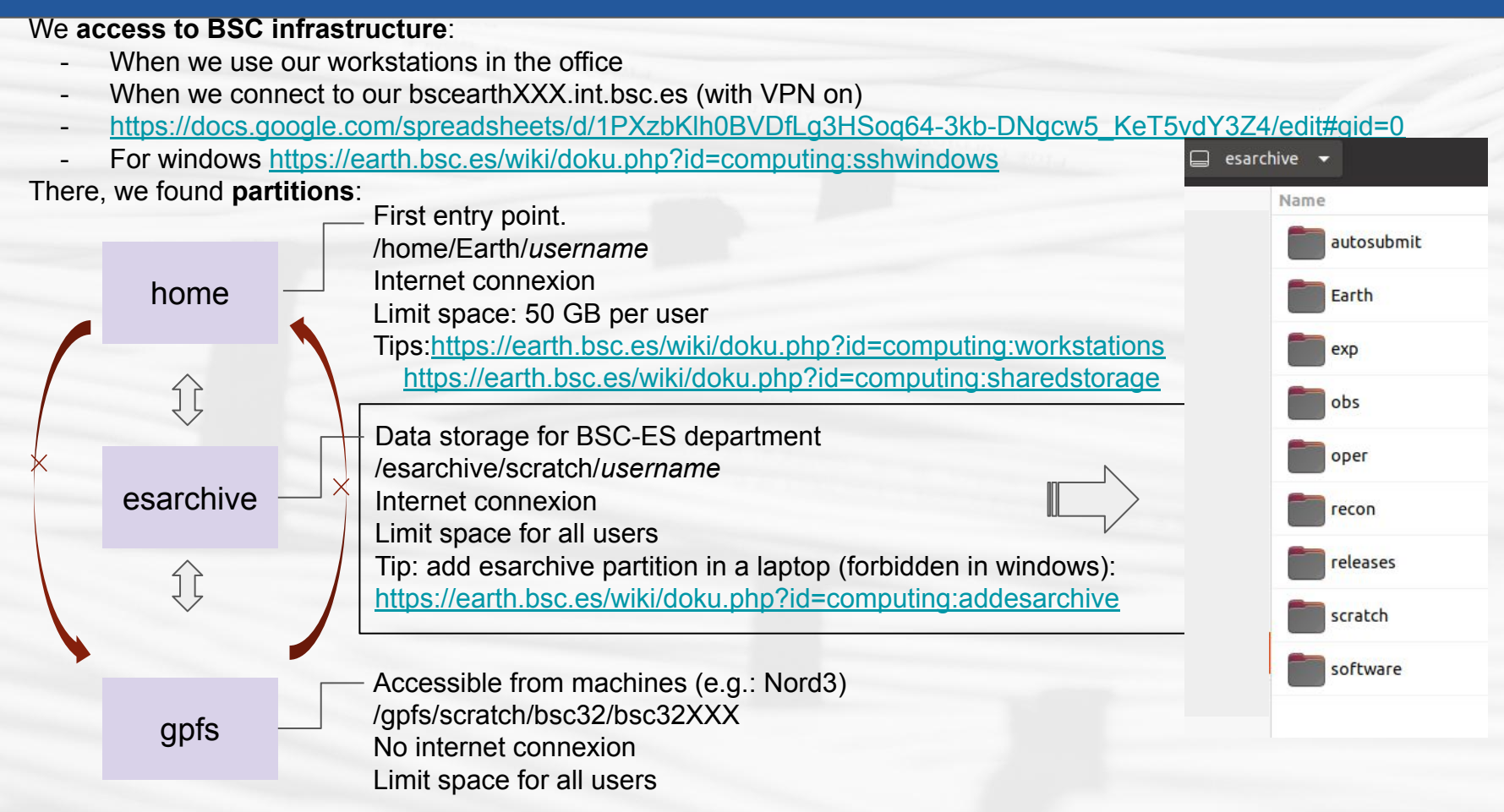

It is also possible to connect to BSC infrastructure through **servers** (physical machines):

- bscearth000.int.bsc.es/ bscearth001.int.bsc.es
	- download data
	- run the automatic package tests (GitLab CI, see e.g.:

<https://earth.bsc.es/gitlab/es/s2dv/-/pipelines>)

- **Shiny server** 
	- bscesshiny01.bsc.es
- bscesftp.bsc.es
	- o share files [https://earth.bsc.es/wiki/doku.php?id=computing:public\\_ftp](https://earth.bsc.es/wiki/doku.php?id=computing:public_ftp)

**Software stack** is a collection of programms and modules (including the operating system, architectural layers, protocols, runtime environments, …) that are installed in a machine.

- $\star$  The software stack at BSC could be different among machines and departments
- We have access to:
	- BSC software stack (not managed by CES)
	- BSC-ES software stack (managed by CES)
		- workstations already using it
		- in some machines, we should edit the **bashrc** to use it (instructions are always in the wiki: <https://earth.bsc.es/wiki/doku.php?id=library:computing>)
		- It is built on **modules**, useful commands:
			- *● module list*
			- *● module load R*
			- *● module av*
		- other softwares like mendeley can be open in the workstation: */shared/earth/software/mendeley/latest/bin/mendeleydesktop*

★ Open an issue in **request** to ask for new software or R packages

Which information we need to know for each machine?

- does it have bsc-es software?
- bidirectional connection
- internet
- slurm/lsf
- memory per node ....

**workstations Nord3 Nord3\_v2 Power 9 Marenostrum 4 AMD cluster Marenostrum 5**

Find the information: <https://earth.bsc.es/wiki/doku.php?id=library:computing>

#### **workstations Nord3 Nord3 Nord3 Nord3 Nord3 V2**

R 3.6.1

-

- To be use for debugging code (small data) or running startR workflow in remote machines
- BSC-ES software stack
- access esarchive

- R 3.6.2
- To be use for running jobs
- **lsf** job scheduler
- No internet connexion
- no bidirectional connexion
- **- will be deprecated**
- BSC-ES software stack
- $X11$  ssh - $X$

- R 3.6.2
- To be use for running jobs
- **slurm** job scheduler
- Internet connexion
- bidirectional?
- BSC-ES software stack

### **Marenostrum 4 AMD** cluster

- shared machine in BSC
- R 3.6.1
- To be use for running jobs
- BSC software stack

- R 3.6.1
- To be use for running jobs
- BSC-ES software stack
- no acces to esarchive

#### **Marenostrum 5**

#### **Power 9**

- coming soon? The state of the state of the BSC-ES software stack
	- only for GPU users
	- Can R use GPUs? e.g: [gpuR](https://www.rdocumentation.org/packages/gpuR/versions/2.0.3)

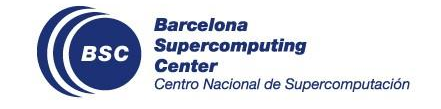

#### **M A C H I N E S**

### **Recommendations**

- ★ Work in the BSC environment (avoid local copies of files) Follow steps to **use workstation remotely**: <https://earth.bsc.es/wiki/doku.php?id=computing:workstationsgraphicallyremotely>
- ★ Save your scripts in GitLab (intermediate and final versions)
	- In an existing gitlab project
	- In a personal project
	- Documentation:<https://earth.bsc.es/wiki/doku.php?id=library:computing#git>
	- Clone the repo under /esarchive/scratch/*username*
		- You will have internet connexion to push your changes
		- The code will be accessible from workstation and Nord3
		- There is no backup copy of esarchive (that's a good reason to use gitlab)
- $\star$  Don't install local versions of R packages
	- if so, we cannot debug the code an reproduce the errors
	- better to open an issue in request to ask for the installation
- $\star$  Infrastructure in the wiki: [https://earth.bsc.es/wiki/doku.php?id=library:best\\_practices#network\\_infrastructure](https://earth.bsc.es/wiki/doku.php?id=library:best_practices#network_infrastructure)

**Problems [Núria has, who else? what else?]**

 $\triangleright$  I would like to source() functions from gitlab directly

> source("https://earth.bsc.es/gitlab/es/startR/-/blob/master/R/AddStep.R") Error in source("https://earth.bsc.es/gitlab/es/startR/-/blob/master/R/AddStep.R") : https://earth.bsc.es/gitlab/es/startR/-/blob/master/R/AddStep.R:1:1: unexpected '<'

 $1:$ 

 $\Lambda$ 

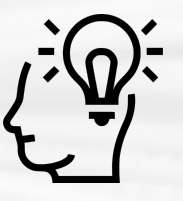

#### **Solution:**

> source("https://earth.bsc.es/gitlab/es/s2dv/-/raw/master/R/PlotLayout.R")

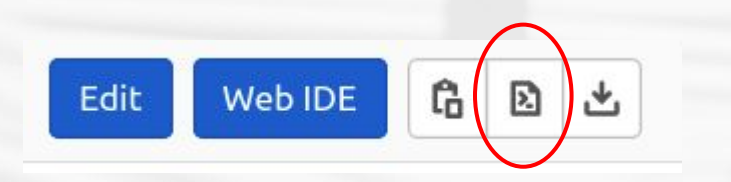

**Problems [Núria has, who else? what else?]**

 $\triangleright$  When connecting to Nord3, I don't see the list of modules availables

bsc32339@login3:~> module av �' for 'reading'ERROR:50: Cannot open file '� �' for 'reading'ERROR:50: Cannot open file '� �' for 'reading'ERROR:50: Cannot open file '� �' for 'reading'ERROR:50: Cannot open file '� �' for 'reading'ERROR:50: Cannot open file '� �' for 'reading'ERROR:50: Cannot open file '� �' for 'reading'ERROR:50: Cannot open file '�

- $\triangleright$  It works correctly for me in Nord3\_v2.
- $\triangleright$  If you find a similar error, ask R team, Albert Vila or Kim.

#### **Doubts [Núria has, who else? what else?]**

- $\triangleright$  interactive session is possible from all machines?
- $\triangleright$  if so, which allow pop-up windows to display plots? Do we need always a X11 terminal?
	- **type "xterm" to check**
- $\triangleright$  How we know if a machine allows bidirectional connexion? I don't find the answer in the documentation (e.g.: [https://www.bsc.es/user-support/power.php\)](https://www.bsc.es/user-support/power.php)
	- [Action] Núria to meet with Kim to clarify this point

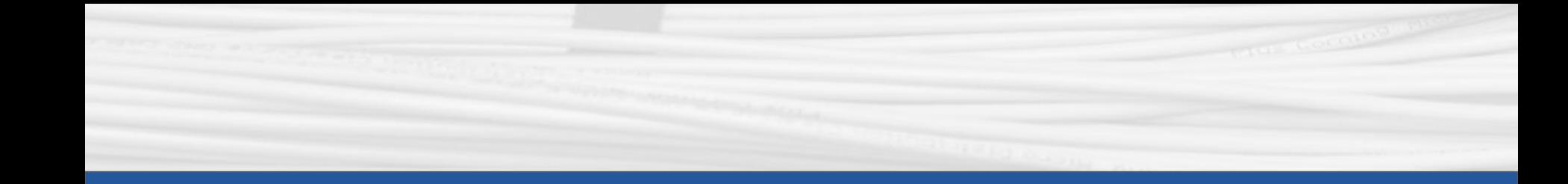

## **s2dv**

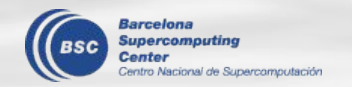

### **PlotEquiMap**

The shapefile is now plotted **on top of** the original figure. That is, you can use the parameter 'country.borders' and 'filled.continent' as before, and add additional shapefile through parameter 'shapefile' without sacrificing the default functions. You can find the enhancement i[n this branch.](https://earth.bsc.es/gitlab/es/s2dv/-/blob/develop-PlotEquiMap_shapefile_enh/R/PlotEquiMap.R)

PlotEquiMap(data, lon, lat, filled.continents = F,

shapefile = '/esarchive/scratch/cdelgado/data/CountryBoundary.rds')

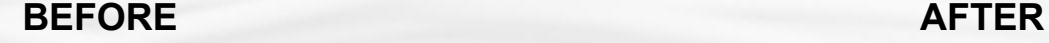

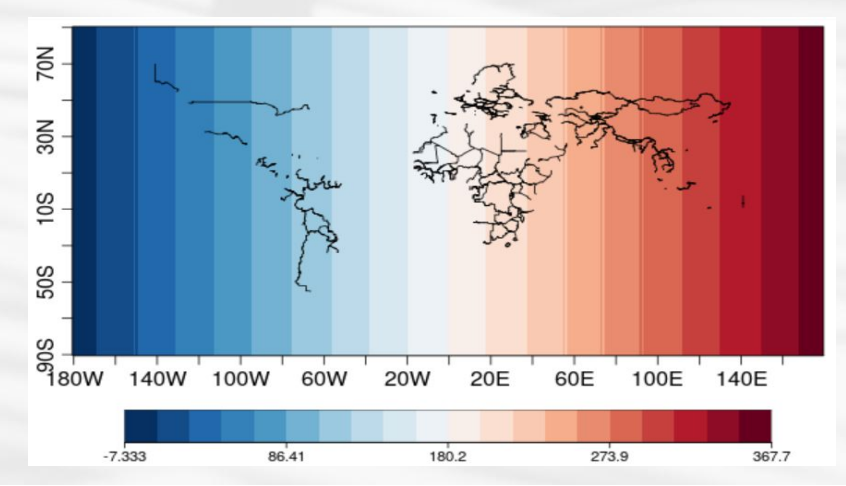

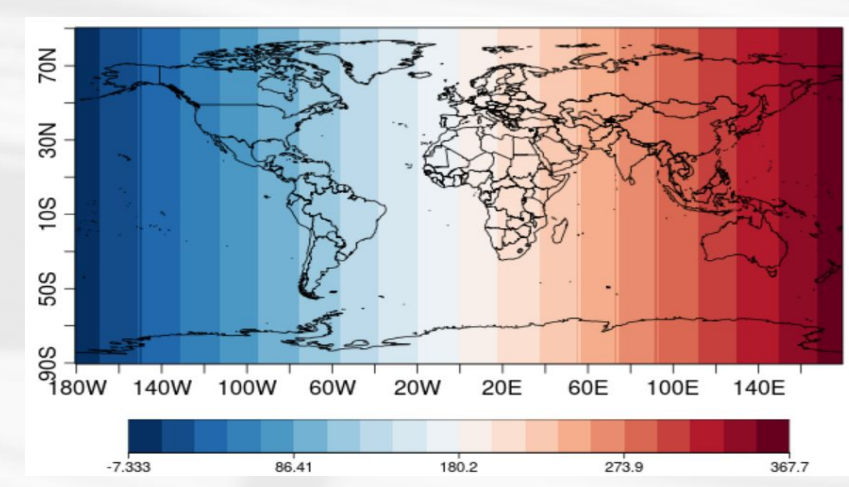

### **PlotLayout**

New parameter 'layout\_by\_rows': Logical indicating whether the panels should be filled by columns (FALSE) or by raws (TRUE, default). It has been included in [master](https://earth.bsc.es/gitlab/es/s2dv/-/blob/master/R/PlotLayout.R) branch.

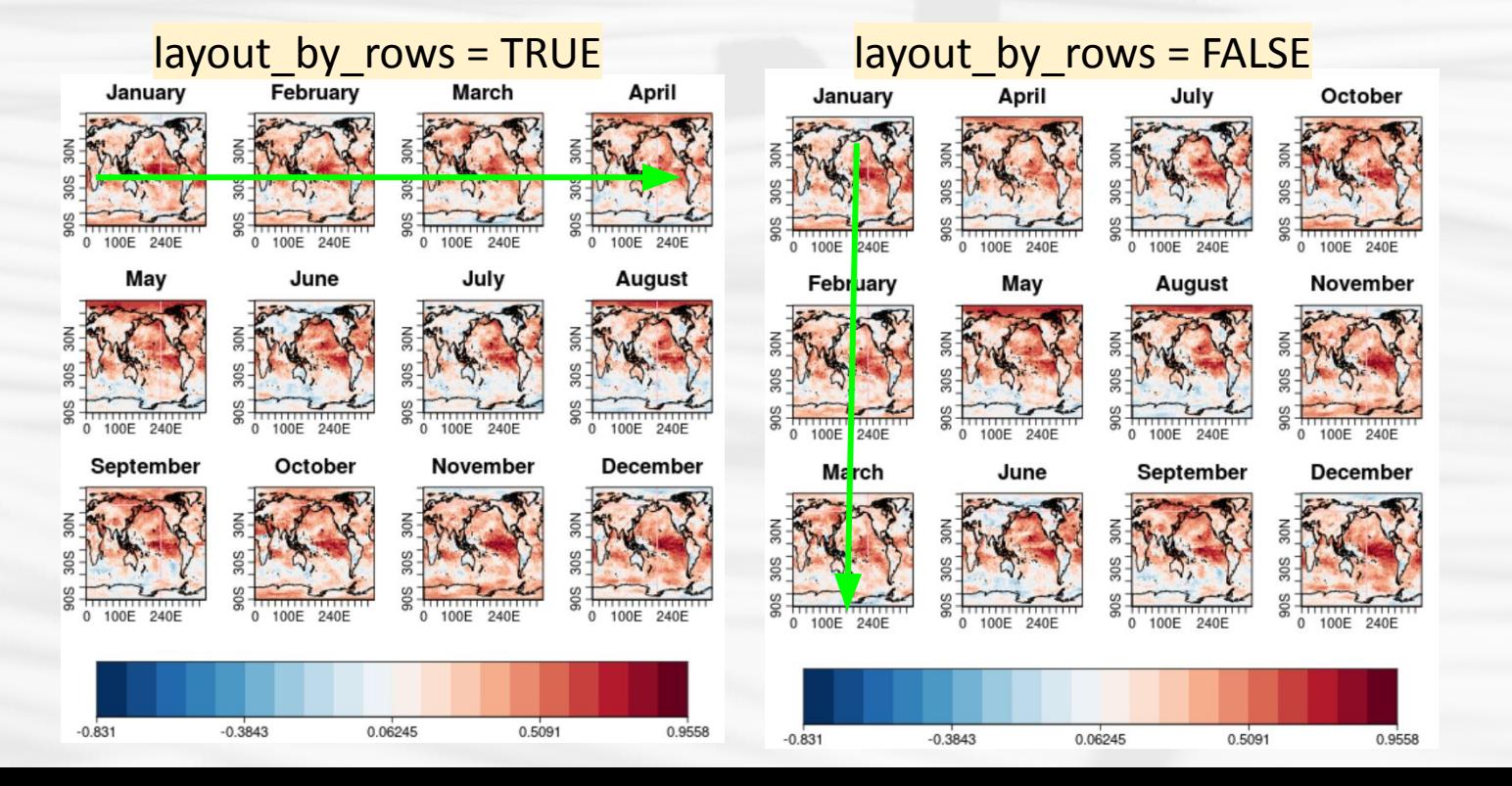

New parameter 'drop': To choose whether to keep the averaged dim (FALSE) or drop it (TRUE). The default value is TRUE. You can find this development in [this branch.](https://earth.bsc.es/gitlab/es/s2dv/-/blob/develop-MeanDims_drop/R/MeanDims.R)

data  $\leq$  - array(rnorm(120), dim = c(dat = 1, member = 5, sdate = 2, time = 12))

res <- MeanDims(data, 'member', drop = TRUE)

 $\rightarrow$  dim(res):  $\overline{[dat = 1, xdate = 2, time = 12]}$ 

res <- MeanDims(data, 'member', drop = FALSE)

 $\rightarrow$  dim(res):  $\overline{[dat = 1, member = 1, saddle = 2, time = 12]}$ 

### **CDORemap**

New interpolation methods included ([issue 52\)](https://earth.bsc.es/gitlab/es/s2dv/-/issues/52):

- con2
- laf
- nn

So, now the CDORemap() interpolation methods are 'con', 'bil', 'bic', 'dis', 'con2', 'laf', 'nn'.

### $\rightarrow$  Anything left? Please let us know as soon as possible.

The enhancement can be found here in gitlab master branch: <https://earth.bsc.es/gitlab/es/s2dv/-/blob/master/R/CDORemap.R>

### **Discussion**

- 1. PlotEquiMap(): The parameter 'dots' can plot dots or symbol on the figure. Is there a need to have the second 'dots' parameter? This is seen in a local function in S2S4E gitlab project. But I don't know if it is a common need. For now, we're not going to do this development. If you have this need, please contact us or open an issue on gitlab.
- 2. ACC(): area-weighted mean [\(issue 47](https://earth.bsc.es/gitlab/es/s2dv/-/issues/47)) The development is required by some users but we need more information to do it. Please leave your comment in the issue, thanks!

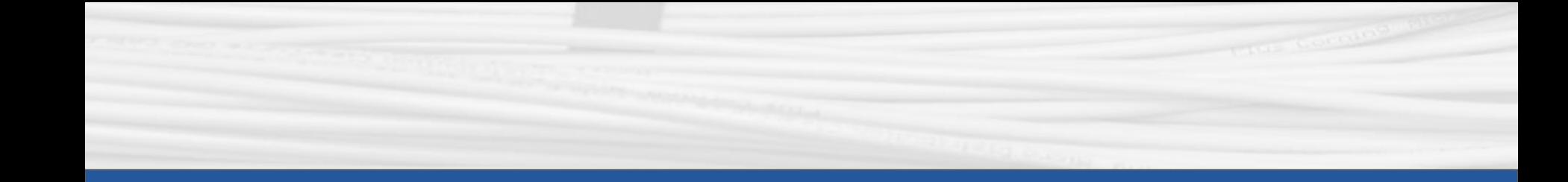

## **startR**

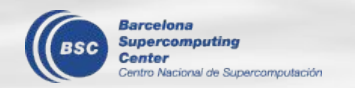

### **Discussion**

### 1. **merge\_across\_dims** usage

When an inner dimension (e.g., 'time') is continuous through multiple files (e.g., 'sdate'), we can merge files by this dimension. The lines to be used are : time across = 'sdate'  $\&$  'merge across dims = TRUE'. By this means, you will get a time dimension that the length is *time\*sdate*, and 'sdate' dimension disappears.

**Question:** Is there any case that  $\tfrac{t}{t}$  and  $\tfrac{t}{t}$  across =  $\text{V}$ sdate'is used but 'merge  $across$  dims = FALSE'? Any specific reason to define Start() in this way?

If you use '\_across' + 'merge\_across\_dims = FALSE', please contact me to have a discussion.

### **Discussion**

2. **'crop'** in parameter 'transform\_param':

```
transform params = list(grid = 'r360x181',
                         method = 'con', crop = c(lons.min, lons.max, lats.min, 
lats.max))
```
The value is the same as in CDO, i.e, can be TRUE, FALSE, or four numbers of the border.

HOWEVER, in startR, the three options lead to the same result. The output region is always the one defined by `lat` and `lon` dimensions.

Question: Can we deprecate 'crop' this argument? And startR will look for the correct region and crop automatically. Any concern?

 $\rightarrow$ We are going to deprecate 'crop' in the next release. If you have any concern, please contact us soon.

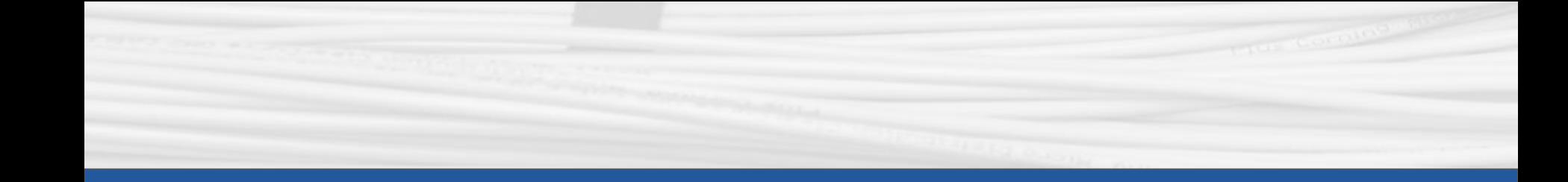

## **RStudio**

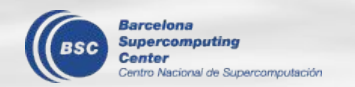

### **RStudio**

- 1) From the workstation (or ssh -X [user@bscearthXXX.int.](mailto:user@bscearthXXX.int)bsc in a terminal):
	- module load RStudio
	- module load R/3.6.1-foss-2015a-bare
	- rstudio &

- 2) From laptop:
	- Follow steps to use workstation remotely: <https://earth.bsc.es/wiki/doku.php?id=computing:workstationsgraphicallyremotely>
	- Follow steps 1 (above)

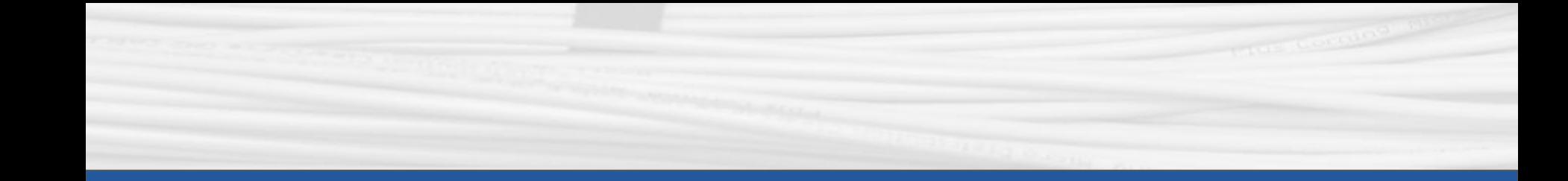

### **Q & A**

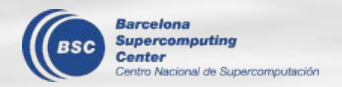

Next meeting: 3rd Feb. 2021 (11 am)